# EVOLVE

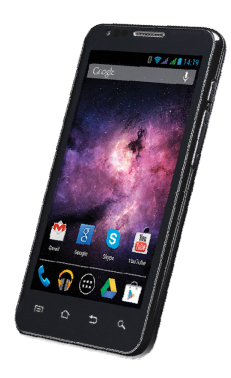

**Prozessor:** 1 GHz Dual Core **Betriebssystem:** Android 4 **Betriebsspeicher:** 512 RAM **Multi-Touch-Bildschirm:** 4.3" **Erweiterung von Flash-Speicher:** mit Hilfe von microSDHC-Karte **Auflösung:** 480 \* 800 Pixel **Fotoapparat mit Autofokus FM-Radio Drahtlose Verbindung:**  Wireless LAN 802.11 b/g **Daten:** GSM/EDGE: 850/900/1800/1900 MHz; WCDMA/UMTS/HSPA: 850/2100 MHz **Batterie:** 1 500 mAh/3.7V, Li-Pol

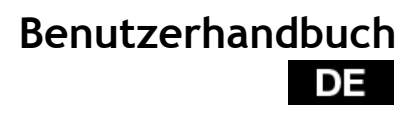

### **DEL EVOLVE**

Sehr geehrter Kunde,

wir bedanken uns, dass Sie sich für das Mobiltelefon der Marke **EVOLVE** entschieden.

### **Empfehlungen zur Telefonpflege und seiner sicheren Benutzung**

- dieses Telefon ist ein kompliziertes elektronisches Gerät, deswegen schützen Sie es vor Stößen und vor Auswirkung von magnetischen Feldern, bewahren Sie es in sauberer und staubloser Umgebung
- zur Reinigung des Telefonbildschirms verwenden Sie ein trockenes, weiches Läppchen (keine Lösungsmittel, wie zum Beispiel Benzin, Verdünner oder Alkohol benutzen)
- stellen Sie das Telefon keiner Wirkung von Flüssigkeiten oder Feuchtigkeit aus, falls das Telefon mit Wasser doch in Kontakt kommt, trocknen Sie es mit Läppchen ab und wischen Sie es trocken
- drücken Sie nicht auf den Telefonbildschirm oder auf die Tasten am Telefonkörper mit großer Druckkraft
- Warnung: Die Batterie kann nach dem Einwurf ins Feuer explodieren!
- Reparaturen und Service können nur an autorisierten Servicestellen für **EVOLVE** Telefons durgeführt werden (mehr unter www.evolve-europe.com) ansonsten könnten Sie das Telefon beschädigen oder seine Garantie verlieren.

### **Wichtige handelsrechtliche Bestimmungen**

- irgendeiner Teil dieses Benutzerhandbuchs darf ohne vorherige schriftliche Zustimmung des Herstellers nicht kopiert, verbreitet und geändert werden
- der Hersteller/Distributor behält sich das Recht auf Produktänderungen (Firmware) gegenüber des in diesem Benutzerhandbuch beschriebenen Zustands ohne einen vorgehenden Hinweis, indem das Produkt laufend entwickelt und verbessert wird, ein eventueller Unterschied stellt keinen Artikelmangel vor und ist kein Grund zur Reklamation
- der Hersteller, die Distributoren sowie die Verkäufer übernehmen keine Haftung für jegliche Datenverluste oder direkte und indirekte Schäden, die im Zusammenhang mit dem Telefonbetrieb verursacht wurden - es ist egal, wie sie entstanden

### **EVOLVE DE**

I

### **Laden Sie die Telefonbatterie auf, wenn:**

- Ihnen das Android-System eine niedrige Batteriekapazität mitteilt
- die Tasten nach dem Drücken nicht reagieren
- Sie das Telefon mindestens einmal pro Monat nicht benutzen
- das Telefon in Folge von Batterieentladung ausgeschaltet wird, müssen Sie nach dem Netzteilanschluss einen Augenblick warten, bis die Batterie ein bisschen aufgeladen wird und das Telefon wieder benutzungsbereit ist

### **TIPS zur Dauerverlängerung von Telefonbatterie:**

- eingeschaltetes Wi-Fi-Netzwerk, eingestellte Bildschirm-Hinterleuchtung oder Spielen entladen die Batterie schneller
- für das Spielen ist es meistens nicht nötig, das Wi-Fi-Netzwerk eingeschaltet zu haben
- reduzieren Sie die Bildschirmhelligkeit und stellen Sie ein kürzeres Intervall für die Bildschirmausschaltung ein
- schalten Sie die automatische Synchronisation für Gmail, Kalender, Kontakte, automatische Applikationsaktualisierungen, Aktualisierung von Facebook/Twitter-Status – Aktualisierungen im Hintergrund aus
- verwenden Sie den "Applikationsverwalter", um eine Kontrolle über die laufenden Prozessen im Mobiltelefon zu gewinnen
- sperren oder deinstallieren Sie die Applikationen, die Sie nicht benutzen
- sperren Sie die "Widgets" auf dem Titelbildschirm, die Sie nicht brauchen
- verwenden Sie keine "bewegliche" Tapeten für den Hintergrund
- vermeiden Sie die Überhitzung von Telefonbatterie stellen Sie sie hohen Temperaturen, länger dauernder direkter Sonnenwirkung usw. nicht aus
- die Batteriedauer hängt sowie vom Aufladungsniveau ab
- nach der Beendung des Aufladungsprozesses schalten Sie das Netzteil ab

### **TIP zur Erhöhung von Telefonleistung**

Das Mobiltelefon nutzt während des Gesprächs seinen RAM-Betriebsspeicher. Einige Applikationen laufen nach der Gesprächsbeendung "im Hintergrund" und belasten so ständig diesen Speicher. Für eine bessere Verwaltung von Applikationen verwenden Sie z.B. "ES Task Manager".

### **I EVOLVE**

### **Einleitung**

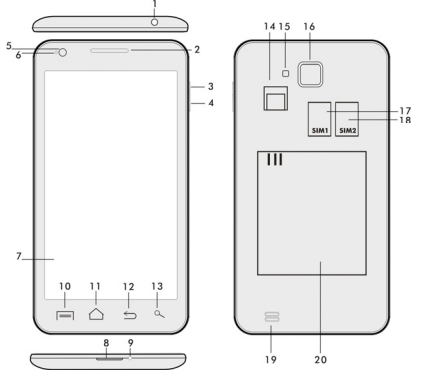

- 
- 
- **2. Lautstärke +/- 15. Blitz 3. Einschaltungs-/Sperrtaste 16. Fotoapparat**
- **4. Lautstärketaste**<br>5. Lichtsensor
- 
- 
- **7. Tastbildschirm 19. Batterie**
- **8. USB-Anschluss**
- **9. Mikrofon**
- **1. Kopfhöreranschluss 14. Slot für microSDHC-Karte** 
	-
	-
	-
	- **5. Lichtsensor 18. Slot für SIM 2**
- **6. Vorderkamera 18. Lautsprecher**
	-

**10. Möglichkeiten –** zur Anzeige von Möglichkeiten auf dem Bildschirm oder in laufenden Applikationen

**11. Hauptbildschirm –** für die Rückkehr zum Hauptbildschirm; wenn Sie diese Taste gedrückt halten, öffnen Sie die Fenster mit zuletzt geöffneten Applikationen; wenn das Fenster mit Applikationen nach links geschoben wird, wird diese Applikation vom Verzeichnis gelöscht

**12. Zurück** (für die Rückkehr zum vorherigen Bildschirm)

**13. Suche** 

I

#### **Einlegen von Batterie**

Legen Sie die Batterie ein und drücken Sie auf die Ränder des Hinterdeckels, damit er sicher geschlossen wird.

#### **Einlegen von SIM-Karten und microSDHC-Speicherkarte**  Öffnen Sie den Hinterdeckel und legen Sie die einzelnen SIM-Karten in den jeweiligen Slot ein. Legen Sie die microSDHC-Speicherkarte in den Kartenleser ein und sperren Sie sie, damit sie nicht ausgeschoben wird.

### **Ein- und Ausschaltung von Telefon**

Drücken und Halten Sie die Einschaltungstaste auf der Telefonseite 2 Sekunden lang. Nach dem Telefonstart entsperren Sie den Bildschirm dadurch, dass Sie den Sperrschalter nach rechts schieben und das Telefon ist nun benutzungsbereit. Wenn Sie den Speerschalter nach links schieben, wird der **Fotoapparat**  gestartet. Das Telefon ist durch das Drücken und Halten der Einschaltungstaste auch auszuschalten. Wählen Sie die gewünschte Funktion im angezeigten Dialog aus und bestätigen Sie Ihre Wahl. Wenn die Einschaltungstaste nur kurz gedrückt wird, kommt es zur Sperre und zum Erlöschen des LCD-Bildschirms, für seine Entsperrung drücken Sie diese Taste nochmals.

### **Anschluss an den Computer und Dateienübertragung**

Nach dem Anschluss an den Computer wird ein Dialogfenster mit Zulassungsanforderung vom Betrieb des austauschbaren Laufwerks angezeigt. Tippen Sie auf die Bestätigungstaste für die Zulassung. Die Dateien können jetzt ins Mobiltelefon gleich wie in den Computer kopiert werden ("Kopieren" und "Einlegen").

#### **Anschluss ans Netzteil**

Währen des Aufladens wird der Aufladungszustand aufgezeigt. Nach dem Aufladen lassen Sie das Gerät am Netzteil nicht zu lange angeschlossen. Im Laufe des Aufladens kann sich das Gerät ein wenig erwärmen, dies ist ein Normalzustand und bedeutet keinen Funktionsfehler. Im Laufe der Zeit verliert aber der Akkumulator (gleich wie alle Typen) seine Kapazität und wenn die Zeit vom Aufladen bis zur Entladung zu kurz ist, ist es nötig, den Akkumulator im Gerät zu wechseln. Diese Kapazität sollte aber während der ganzen Zeit der moralischen Gerätelebensdauer aushalten. Wenn das Gerät aufgeladen wird, kann es

### DE EVOLVE

normalerweise benutzt werden. Achten Sie dabei aber mehr darauf, dass der Aufladungsstecker bei der Manipulation nicht abgebrochen oder das Kabel vom USB-Port nicht ausgezogen wird.

#### **Telefonbedienung**

#### **Informationsleiste**

Schieben Sie mit Finger die obere Informationsleiste auf dem Hauptbildschirm nach unten, damit einige Informationen wie zum Beispiel Ein-/Ausschaltung von Wi-Fi-Netzwerk, GPS-Zugang,

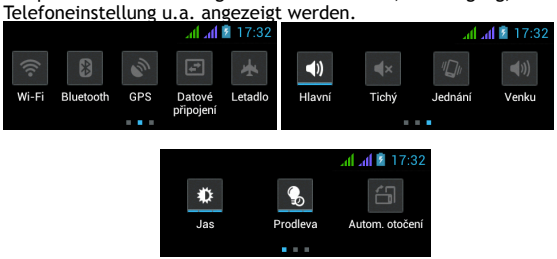

Wenn Sie das Symbol nach rechts oder nach links verschieben, gewinnen Sie einen schnellen Zugang zur Telefoneinstellung, wie z.B. Ein-/Ausschaltung von Wi-Fi-Netzwerk, Bluetooth, GPS, Datenübertragung, Einstellung von Bildschirmhelligkeit oder die Wahl des Tonbetriebs.

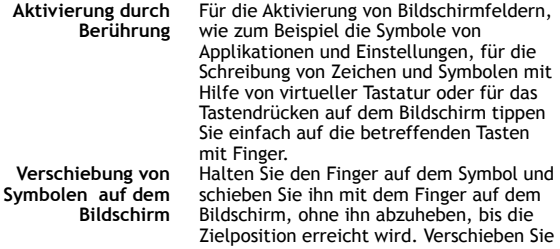

### **EVOLVE**

I

die Felder auf dem Home-Bildschirm, um ihre Position zu ändern. **Zweifaches Tippen** Tippen Sie zweimal schnell auf die angezeigte Internetseite, Landkarte oder andere Bilder, um sie zu vergrößern. **Drehen des Bildes** Die meisten Bilder werden je nach der Drehung des Telefons entweder ins Hochformat oder Querformat gedreht. Diese Funktion kann ein- oder ausgeschaltet werden. **Zusammenzeihen/A ufziehen**  Einige Applikationen (z. B. Landkarten, Webbrowser und Galerie) können dadurch vergrößert/verkleinert werden, dass Sie gleichzeitig zwei Finger auf den Bildschirm legen und sie zueinander (für das Einzoomen, Zusammenziehen) oder voneinander (für das Auszoomen, Aufziehen) ziehen.

### **Dual-SIM-Betrieb**

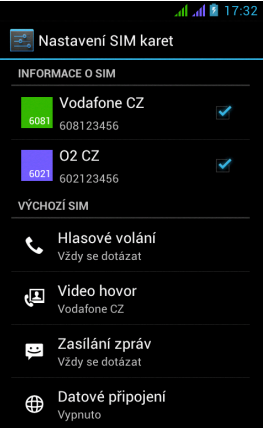

Wenn Sie das Angebot öffnen, ist es möglich, Details der SIM1- und SIM2-Karte einzustellen

Einstellung von bevorzugter SIM-Karte für: **Anruf**

**Videogespräch**

**Nachrichten**

**Datenverbindung (Unterstützung von 3G nur für SIM1)**

### DE EVOLVE

#### **Android-Betriebssystem**

Es wurde von der Firma Google entwickelt und aus diesem Grunde sind im Mobiltelefon einige ihre Applikationen wie zum Beispiel Google Gmail, Google Play und andere zu finden. Weitere Applikationen sind vom Google Play zu installieren – dazu ist es nötig, ein Google-Konto anzulegen.

### **Wie ist ein Google-Konto einzurichten**

Wählen Sie **Eiter auf dem Hauptbildschirm**, weiter "Einstellungen"  $>$  . Konten & Synchronisation"  $>$  . Konto anlegen".

### **Einstellungen**

Wählen Sie **El** auf dem Hauptbildschirm, weiter .Einstellungen".

Eine erweiterte Beschreibung weiterer Funktionen von Google Android 4.0 Betriebssystem (Ice Cream Sandwich) können Sie unter http://support.google.com/android/ finden - wählen Sie 4.0 (Ice Cream Sandwich – Galaxy Nexus).

### **Problemlösung**

Falls Sie bei der Telefonnutzung auf ein Problem stoßen, überprüfen Sie die Lösungsmöglichkeiten nach der folgenden Tabelle. Wenn Sie hier keine Lösung finden, nehmen Sie Kontakt mit dem Verkäufer oder der Servicestelle auf. Versuchen Sie nicht, das Telefon zu demontieren und zu reparieren, dann könnten Sie nämlich die Garantie verlieren.

Ein Servicestellenverzeichnis finden Sie unter www.evolveeurope.com. Wenn Sie das Mobiltelefon zum Service verschicken möchten, beachten Sie bitte, dass Ihre Sendung Folgendes beinhaltet sollte: das gegen die Beschädigung während des Versands geschützte Gerät (in Blasenfolie gepackt) – den gültigen Garantieschein, gegebenenfalls den Steuerbeleg, der die Geräte-IMEI enthält – die Fehlerbeschreibung – Ihre Kontaktdaten (Adresse, Telefon, E-Mail).

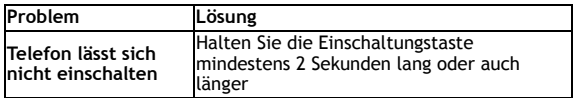

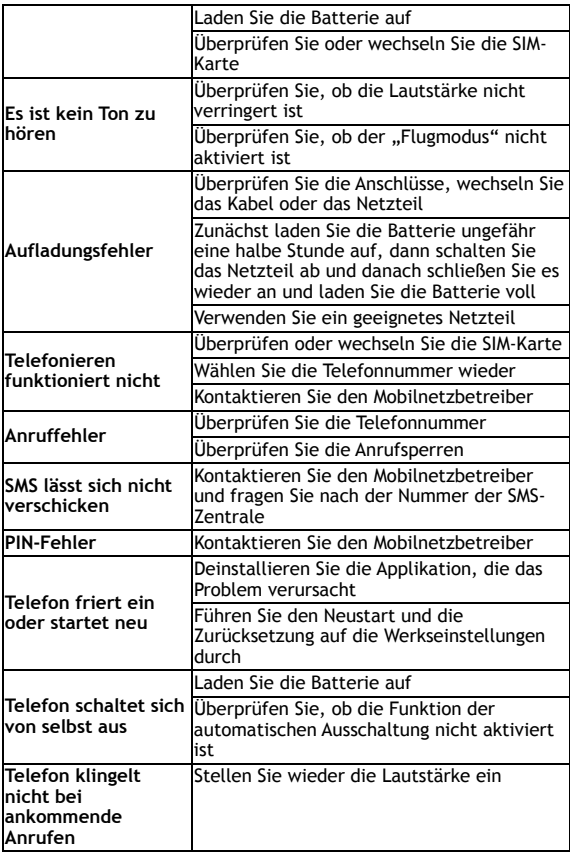

### DE EVOLVE

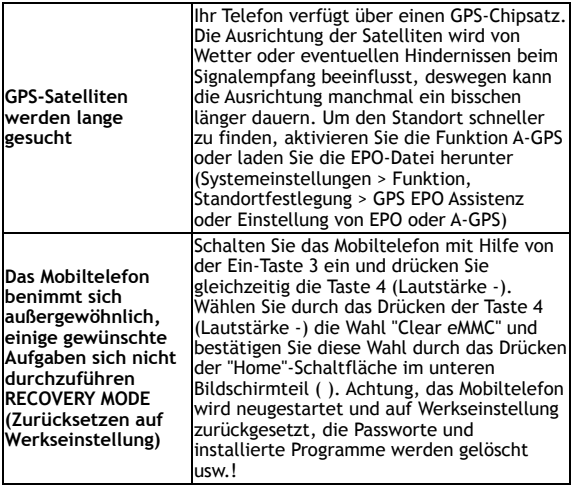

### **Die Garantie BEZIEHT SICH NICHT auf:**

- die Installation einer anderen Firmware als der, die im **EVOLVE** Mobiltelefon als Original-Firmware von der Fabrik installiert wurde oder der, die unter ftp.evolve-europe.com herunterzuladen ist
- die mechanische Beschädigung des Telefons durch unangemessene Nutzung (z.B. gebrochener Bildschirm, gebrochener Vorder- oder Hinterdeckel des Telefons, beschädigter microUSB-Stecker oder Kopfhöreranschluss u.a.)
- die Beschädigung durch Natureinflüsse, wie zum Beispiel Feuer, Wasser, statische Elektrizität, erhöhte Temperatur usw.
- die Beschädigung durch eine unautorisierte Reparatur
- die absichtliche Beschädigung

### **EVOLVE**

I

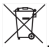

**Entsorgung** 

Das Symbol der durchgestrichenen Mülltonne, mit dem Geräte, Literatur oder Verpackungen versehen werden, bedeutet, dass alle Elektro- und Elektronik-Altgeräte, Batterien und Akkumulatoren nach Ihrer Lebensdauer auf dem Gebiet der Europäischen Union getrennt entsorgt werden müssen. Entsorgen Sie diese Geräte nicht ungetrennt als einen kommunalen Abfall.

Einstellungen, Benutzerhandbücher und andere Informationen, die mit **EVOLVE** Produkten zusammenhängen, finden Sie unter www.evolve-europe.com.

## **0197 ÜBEREINSTIMMUNGSERKLÄRUNG:**

Die Gesellschaft ABACUS Electric s.r.o. erklärt hiermit, dass das Mobiltelefon **EVOLVE FX420** (EAN: 8594161334552) mit den für das jeweilige Geräteart betreffenden Normen und Bestimmungen übereinstimmt. SAR-Werte: GSM 900: 0,112 (W/kg), GSM 1800: 0,054 (W/kg). Die komplette Übereinstimmungserklärung steht unter ftp.evolve-europe.com/ce zur Verfügung.

Copyright © 2013 ABACUS Electric s. r. o.

Alle Rechte vorbehalten. Das Design und die Spezifikation können ohne einen vorangehenden Hinweis geändert werden. Druckfehler vorbehalten.